## Подписание документа на маршруте

- [Подписание из реестра "Ожидает обработки"](#page-0-0)
- [Подписание на странице просмотра документа](#page-1-0)

## <span id="page-0-0"></span>Подписание из реестра "Ожидает обработки"

Для подписания документа или пакета из реестра **Ожидает обработки** нажмите кнопку подписания документа/пакета:

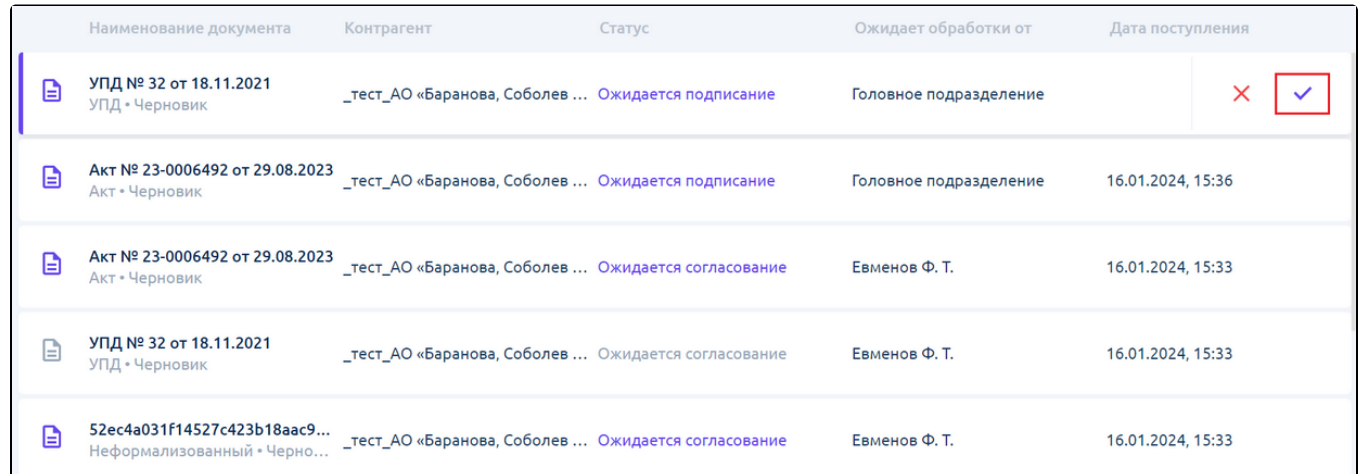

Для отказа в подписании документа или пакета из реестра Ожидает обработки нажмите кнопку отказа в подписании документа/пакета:

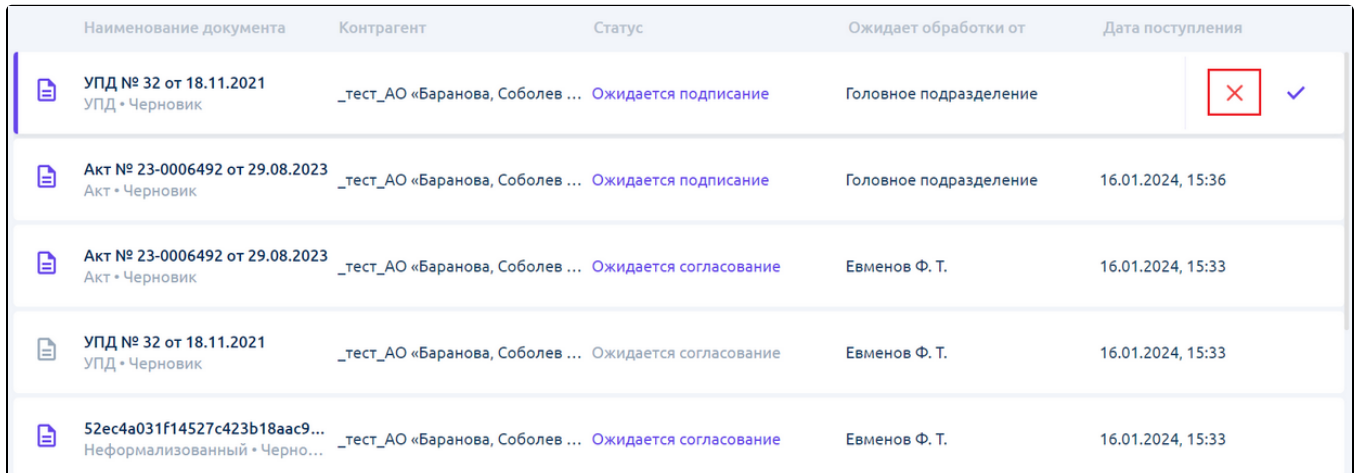

При отказе в подписании откроется окно, в котором можно указать причину отказа:

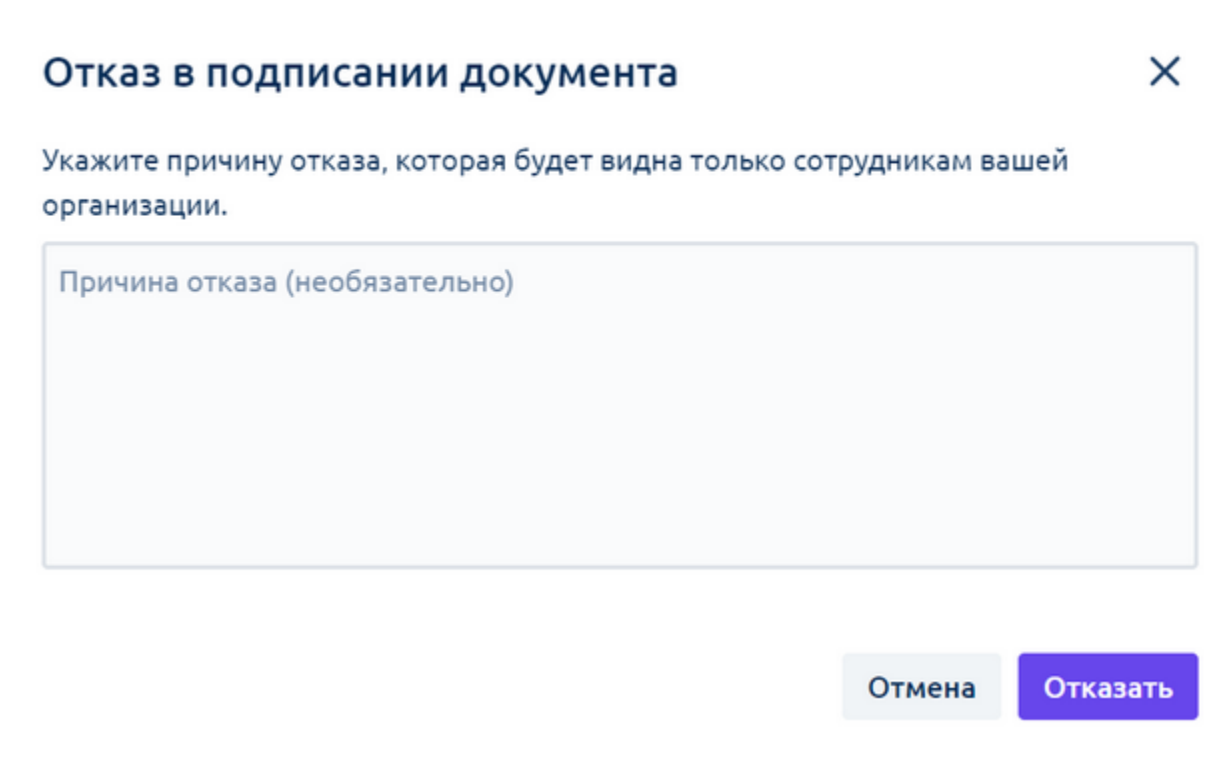

## <span id="page-1-0"></span>Подписание на странице просмотра документа

Для подписания документа, который не входит в состав пакета, на странице просмотра документа нажмите кнопку **Подписать и отправить:** 

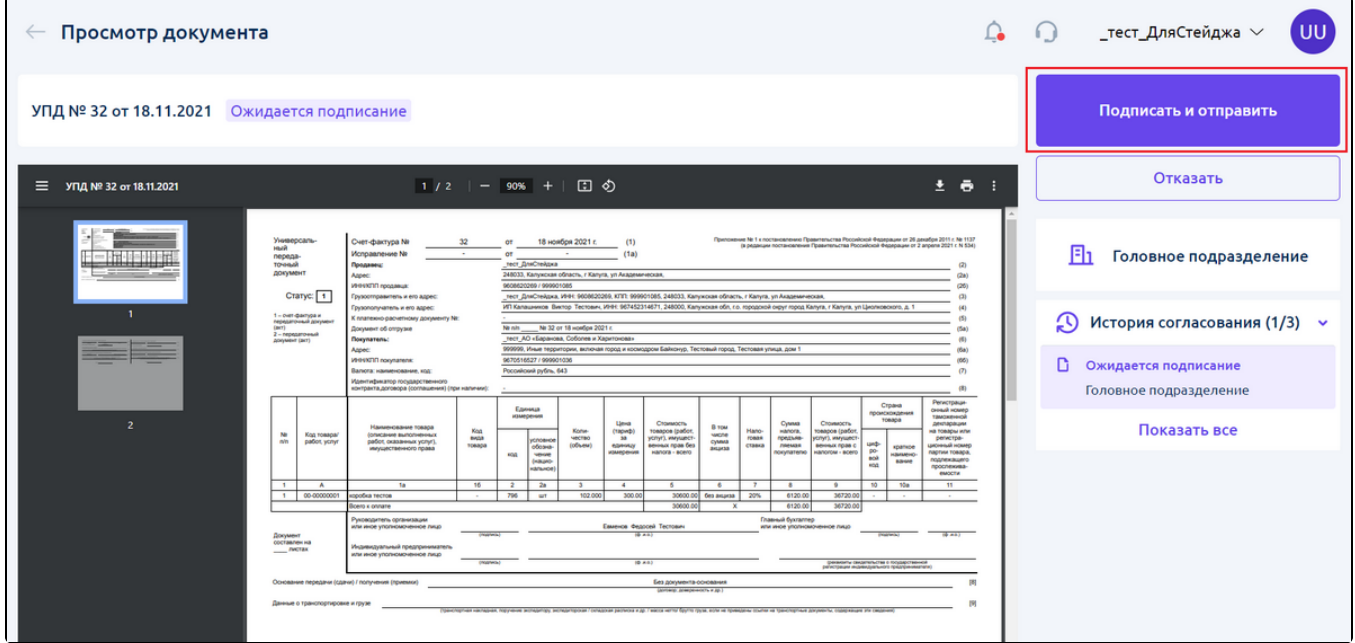

Для отказа в подписании документа, который не входит в состав пакета, на странице просмотра документа нажмите кнопку Отказать:

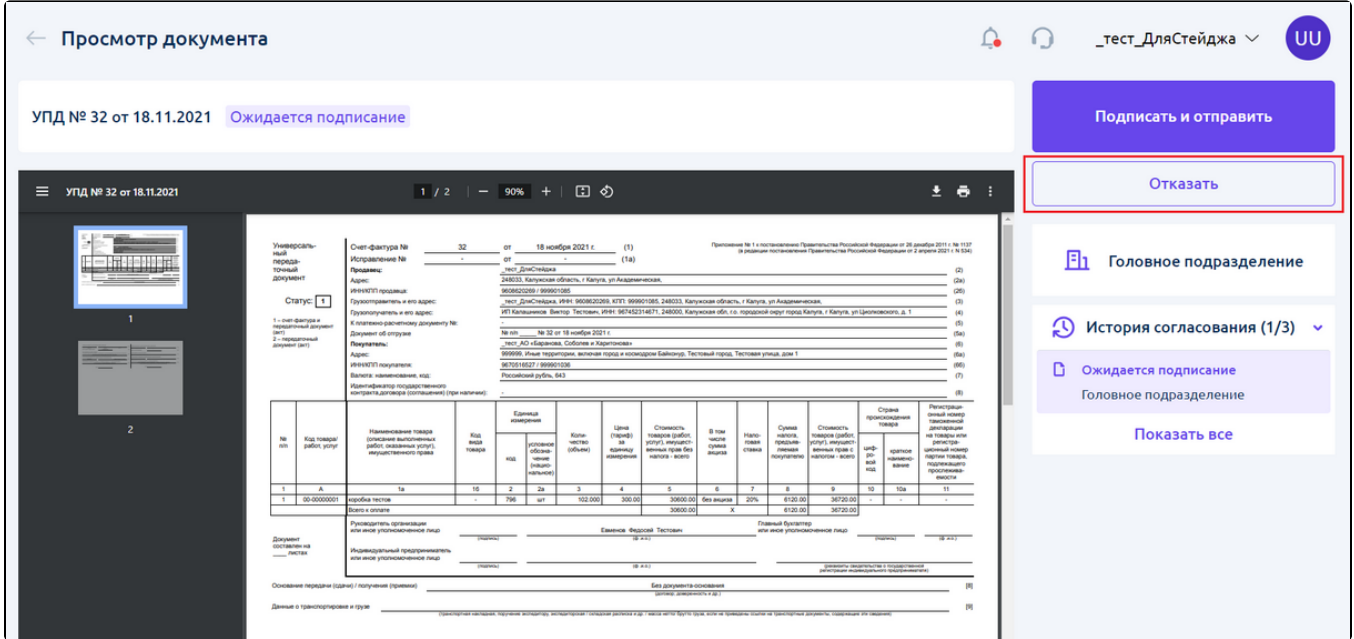

 $\overline{\phantom{a}}$ 

При отказе в подписании откроется окно, в котором можно указать причину отказа:

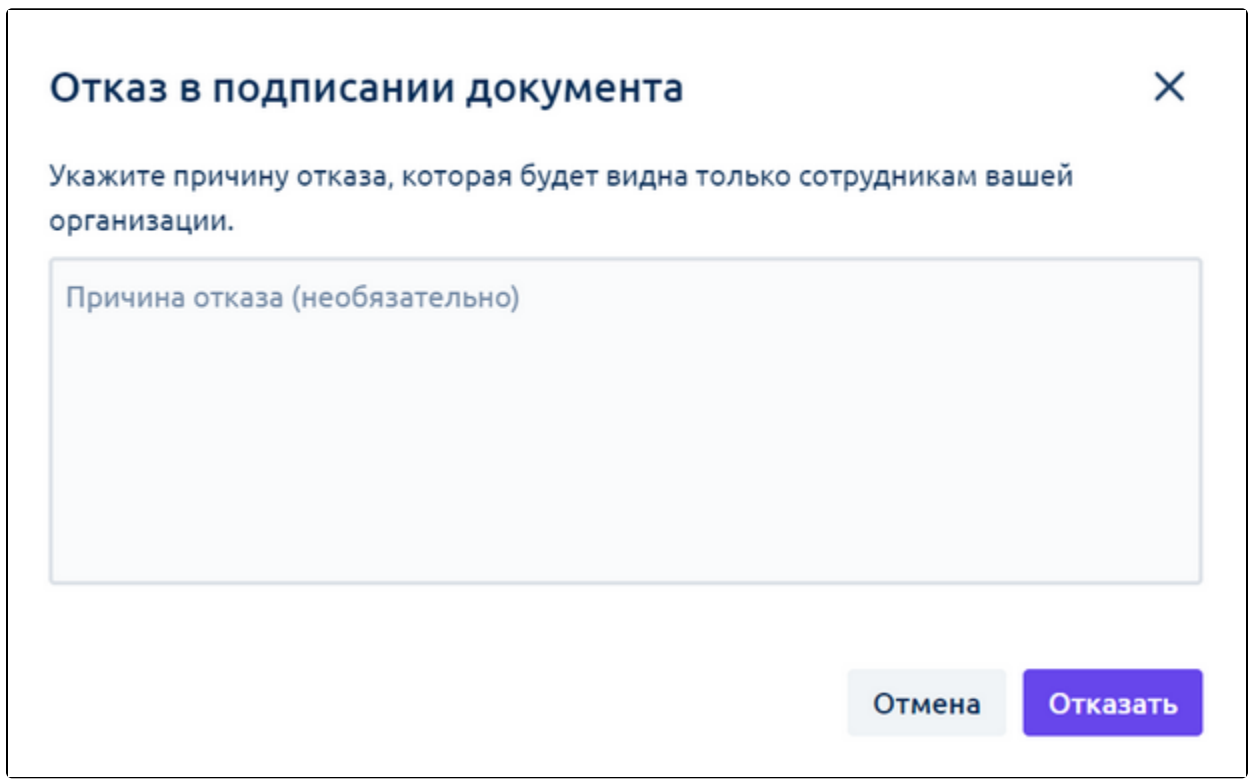

Для подписания пакета или документа, пришедшего в составе пакета, на странице просмотра документа пакета нажмите кнопку **Подписать и** отправить:

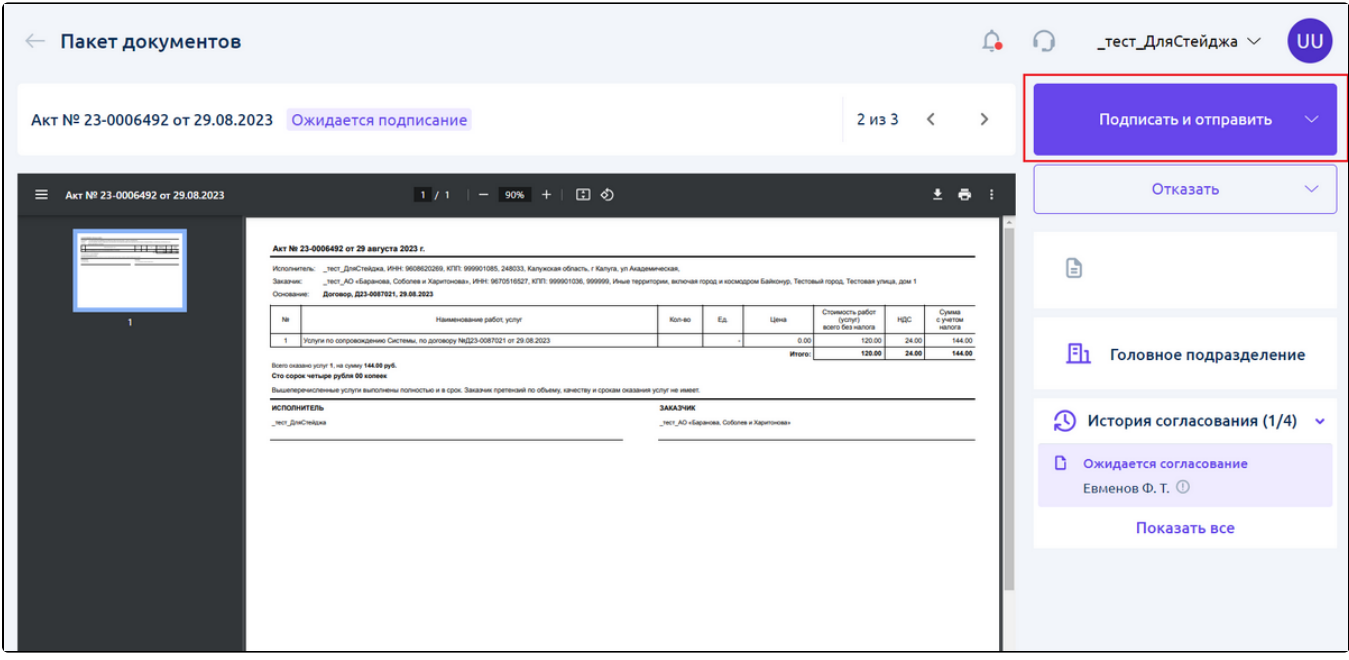

Появится меню с двумя вариантами:

- Подписать весь пакет документов;
- Подписать текущий документ.

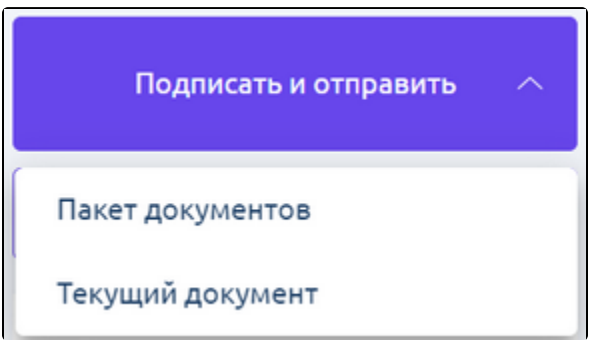

В зависимости от выбранного варианта будет подписан один документ пакета или весь доступный пакет.

Для отказа в подписании пакета или документа, пришедшего в составе пакета, на странице просмотра документа пакета нажмите кнопку **Отка** зать:

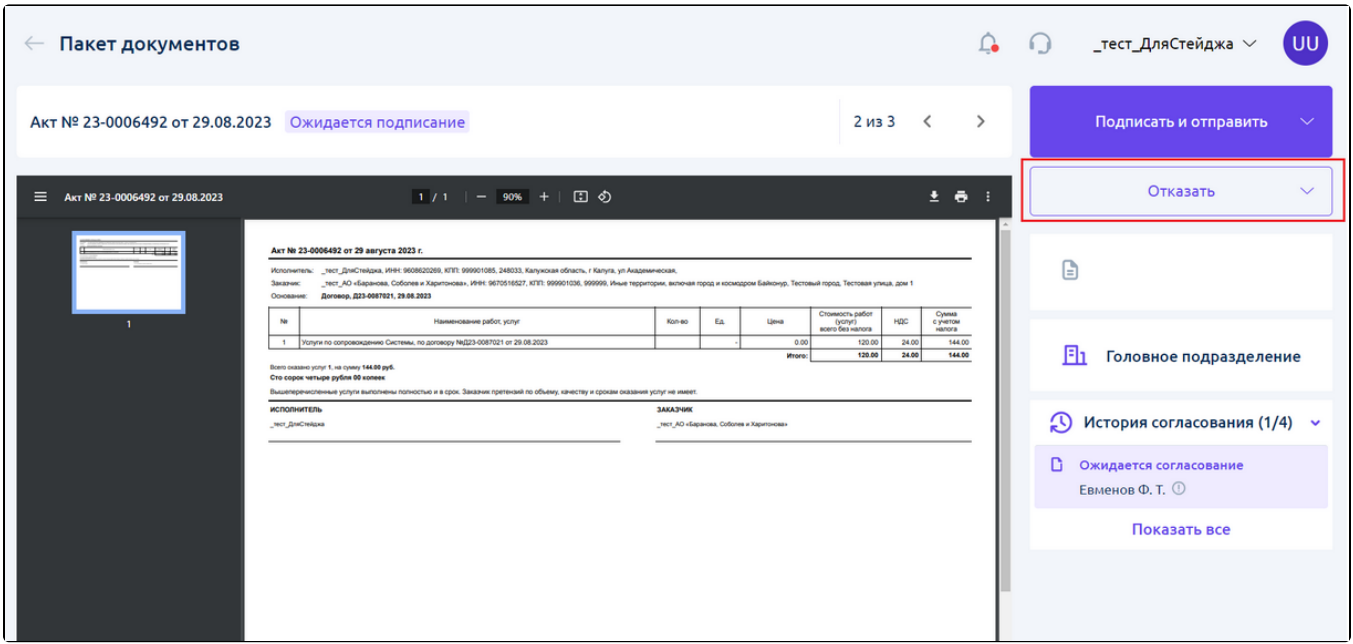

Появится меню с двумя вариантами:

- Отказать в подписании всего пакета документов;
- Отказать в подписании текущего документа.

При отказе в согласовании откроется окно, в котором можно указать причину отказа:

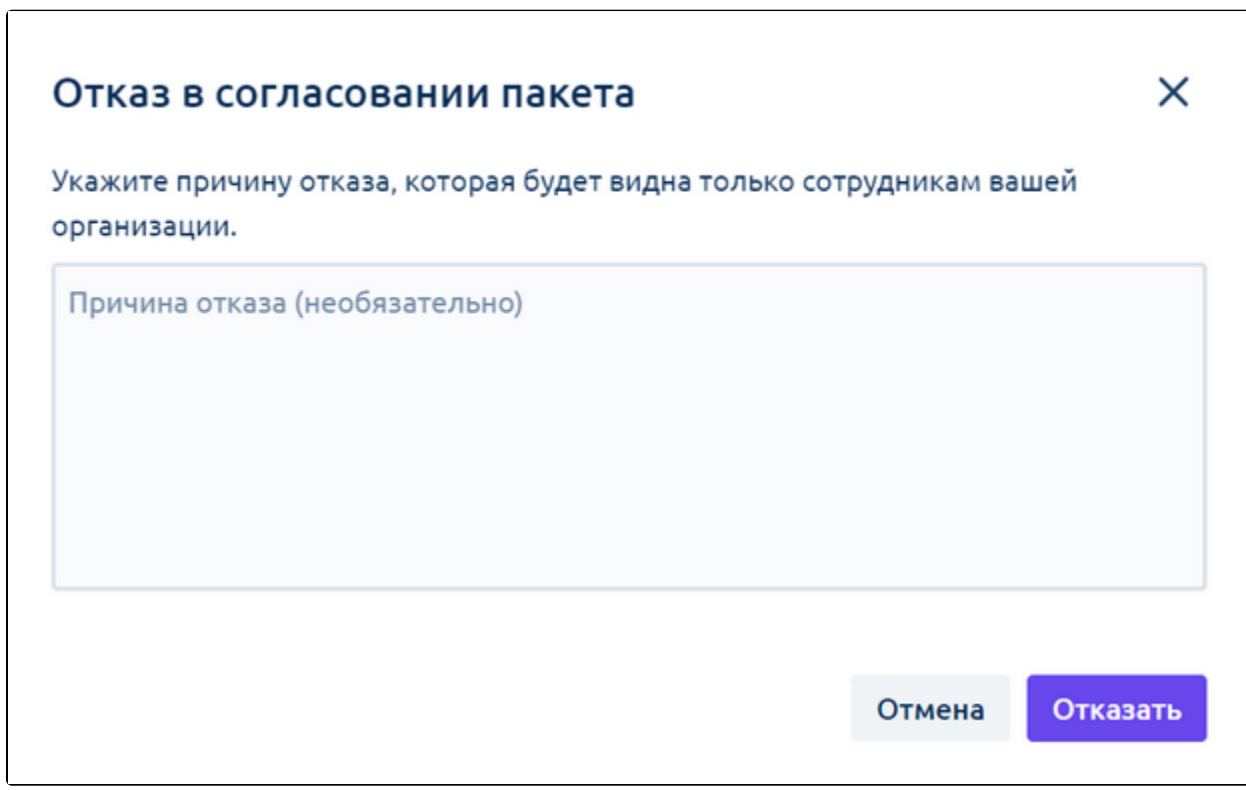

Подписание происходит стандартно.

Если документ не удалось подписать, отобразится уведомление об ошибке:

Ошибка

Не удалось отправить черновик